# **Quick Start Guide Media Technology Type B1**

## **Notebook (optional)**

Connect to the available ports (HDMI & VGA).

If sound should be played, please use the HDMI cable or the audio cable when using VGA.

### **Turn on media technology**

Based on the desired scenario, start the media technology (notebook, PC, microphones if necessary).

The smart podium is always connected to the auditorium computer. If the beamer is used, the screen usually has to be extended manually (usually crank on the screen).

**Für detaillierte Anleitungen und deutsche Version QR-Code scannen For English version please check the QR-Code**

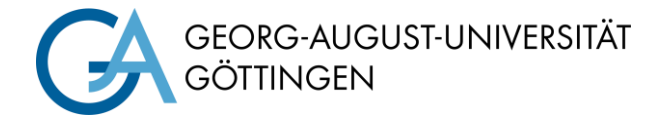

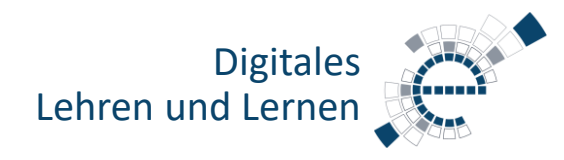

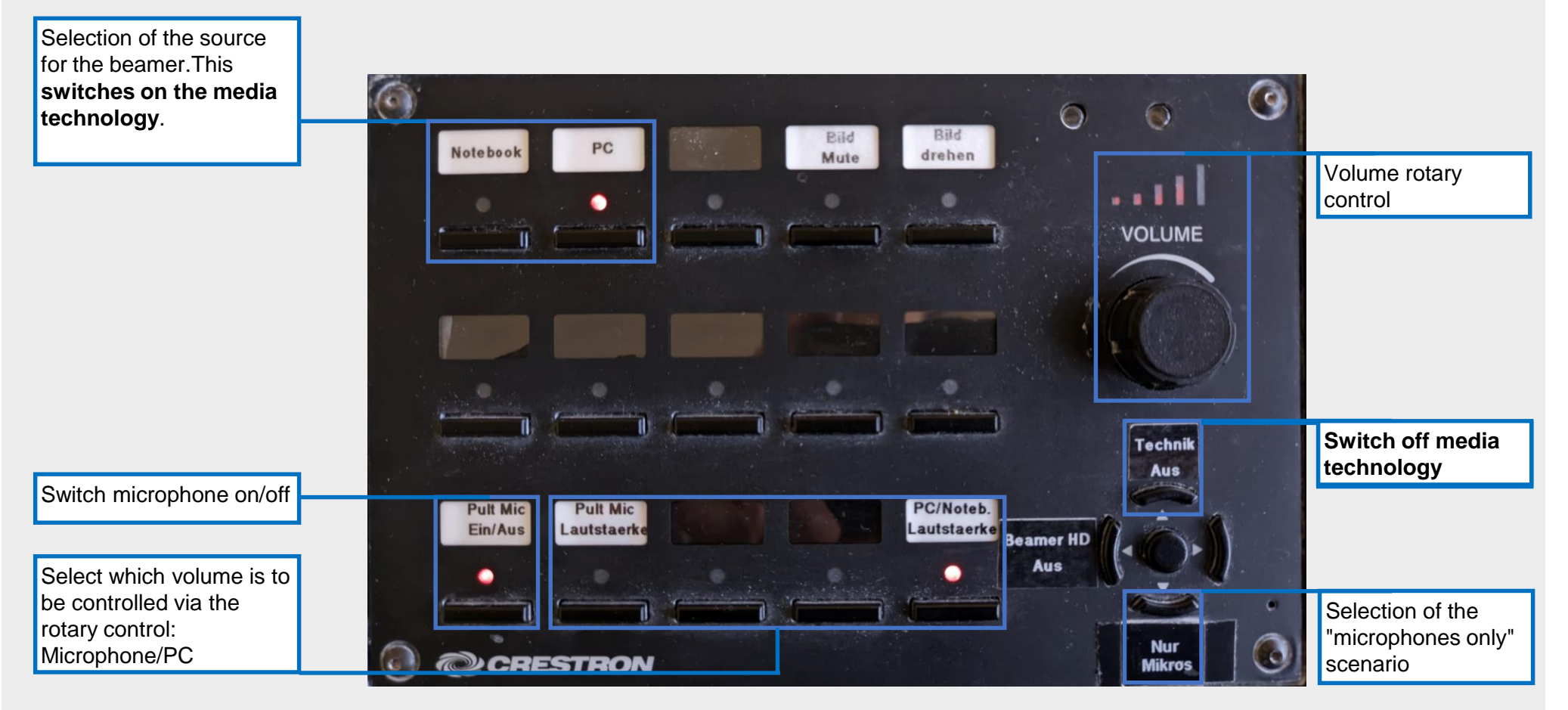

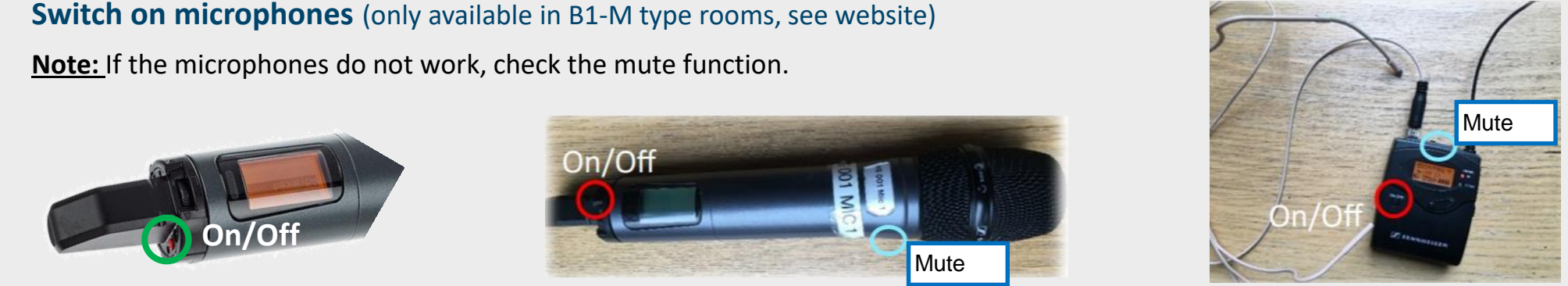

### **PC in the lecture hall**

Turn on the PC and, if there, Smart Podium. Mouse and keyboard are located under the lecture desk.

#### Login:

Username: gwdg\username OR: ug-student\name.firstname Password: \*\*\*\*\*\*\*

# **Turn off media technic!**

To do this, press the "**Technik aus**" button before you leave the room.

**Please do not change anything in the wiring!** 

Please report malfunctions to the telephone number 0551 39-**1171**!

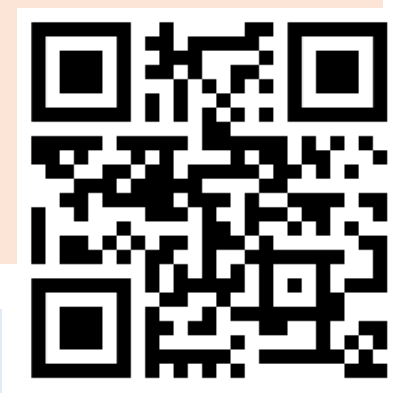

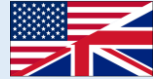

https://s.gwdg.de/b9lL2H